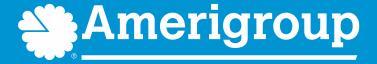

#### Patient360

How to navigate to Patient360 through the Availity Portal\*

Amerigroup members in the Medicaid Rural Service Area and the STAR Kidsprogram are served by Amerigroup Insurance Company; all other Amerigroup members in Texas are served by Amerigroup Texas, Inc.

Amerigroup STAR+PLUSMMP (Medicare-Medicaid Plan) is a health plan that contracts with both Medicare and Texas Medicaid to provide benefits of both programs to enrollees. Coverage provided by Amerigroup Inc.

TXPEC-4894-22 March 2022

#### Patient360 overview

- Patient360 is an interactive dashboard that gives instant access to detailed member information.
  - Demographic information, care summaries, claims details, authorization details, pharmacy information and care management-related activities.
  - Medical providers have the option to include feedback for each gap in care that is listed on the patient's active alerts that are posted on the application's member summary.
- Availity role assignment: clinical role > Patient360
- How to access Patient360 through Availity:
  - Availity Portal > Payer Spaces > Applications tab
     or
  - Eligibility and Benefits

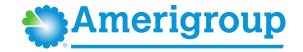

#### **Availity role assignment**

#### Required Availity role assignment:

Patient360/Patient Health History

Availity administrator will locate within the Clinical Roles section.

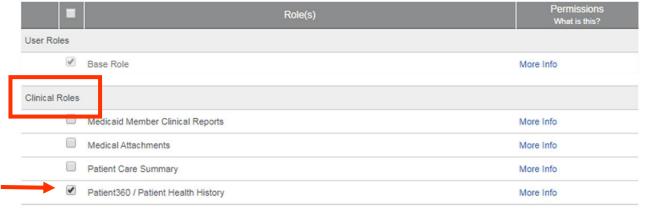

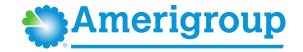

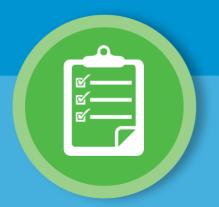

# Navigating to Patient360 through Availity: Payer Spaces

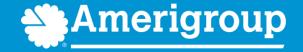

#### Steps to access Patient360 through Availity Payer Spaces

- 1. Select Payer Spaces
- 2. Choose the payer brand

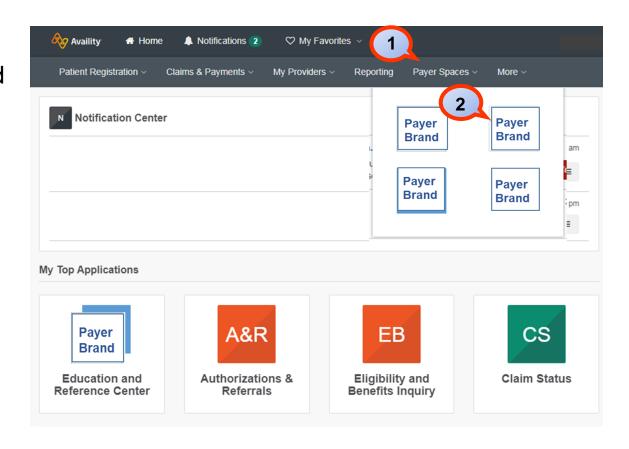

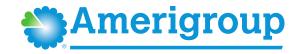

### Steps to access Patient360 through Availity Payer Spaces (cont.)

- 3. Select Applications
- 4. Select Patient360

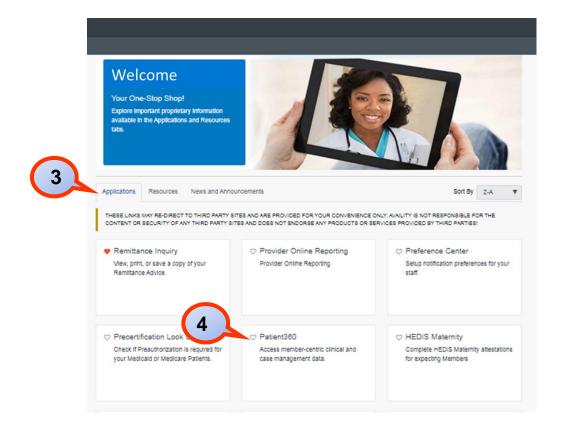

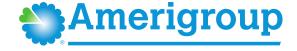

### Steps to access Patient360 through Availity Payer Spaces (cont.)

- 5. Complete the fields on the Patient360 application:Organization
  - Tax ID
  - NPI
  - Patient ID

Tip:
Type the NPI
in the field if it
is not loaded
in Express
Entry.

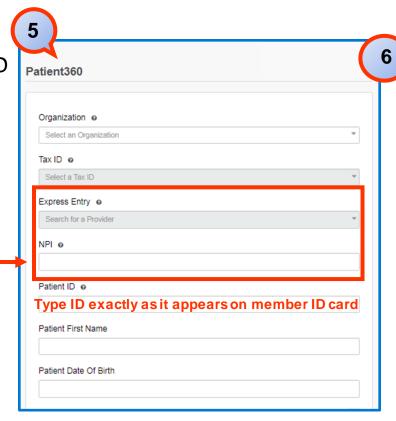

6. Scroll down the page and choose the appropriate Patient360 Sensitive Services Terms and Conditions (with or without sensitive information)

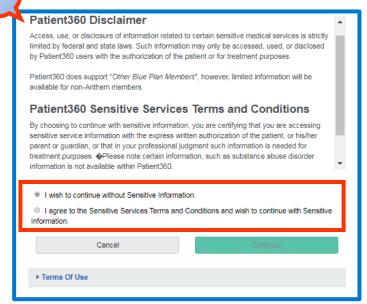

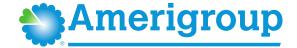

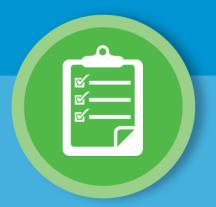

### Navigating to Patient360 through Availity: Eligibility and Benefits

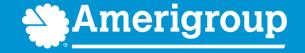

### Steps to access Patient360 through Eligibility and Benefits

- Select
   Patient
   Registration
- 2. Select
  Eligibility
  and Benefits
  Inquiry
- 3. Complete all the required fields on the Eligibility and Benefits screen

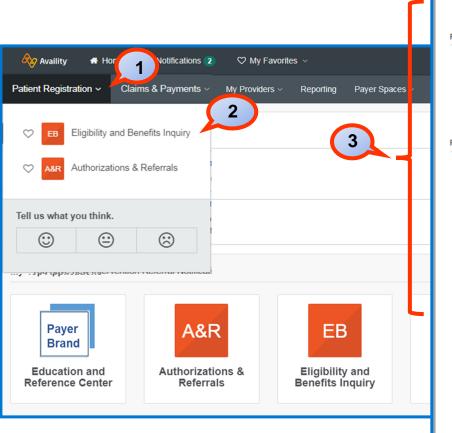

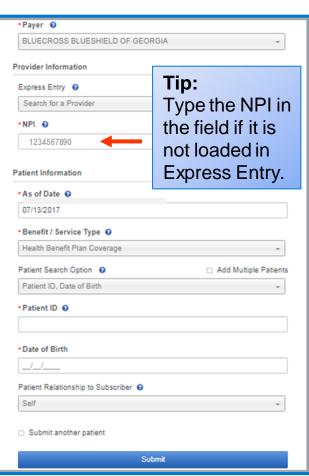

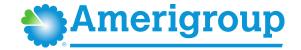

### Steps to access Patient360 through Eligibility and Benefits (cont.)

- 4. Select the Patient360 tab from the member's eligibility and benefits screen
- 5. Choose the appropriate Patient360 Sensitive Services Terms and Conditions (with or without sensitive information)

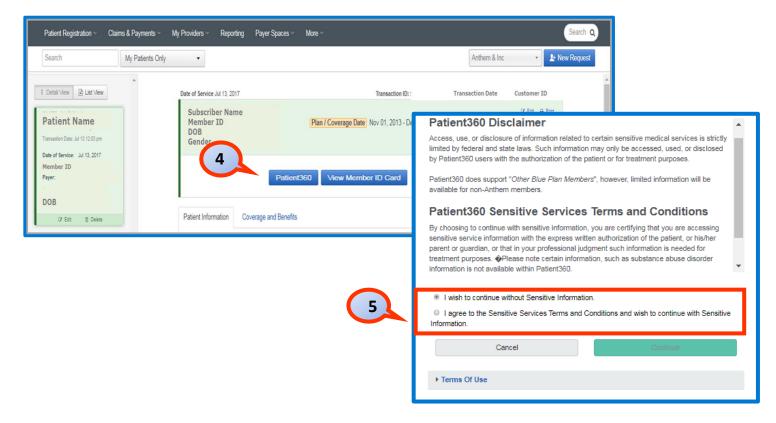

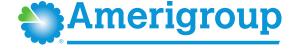

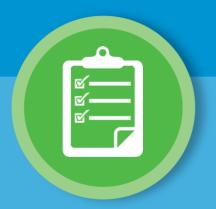

# Overview: Patient360 tool navigation

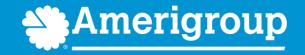

### Patient360 landing page — member summary

The patient banner displays all of the demographic information on file for the member.

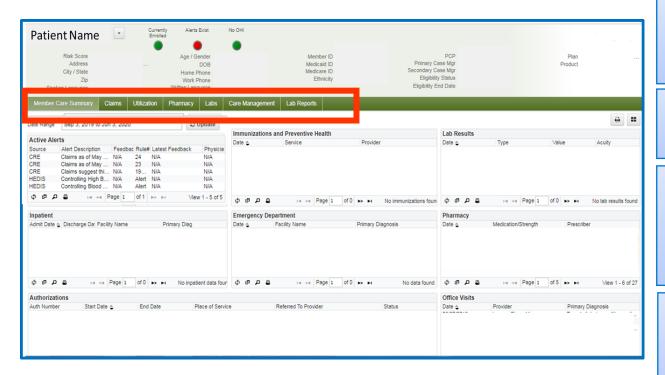

The **Claims** tab contains the member's claims history, including claim status, provider name, diagnoses and services rendered.

The **Utilization** tab provides details about active and inactive authorizations on file for the member.

The **Pharmacy** tab includes all the pharmacy information from our third-party pharmacies.

The **Lab** and **Lab Reports** tabs include results from our lab vendors. You can also track and trend specific lab results along with identifying labs that fall outside of the normal ranges.

The **Care Management** tab provides a graphical representation of patient/care manager assessments, patient's enrollment into a CM/DM program, care plan details.

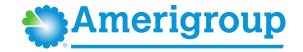

#### Patient banner details

The patient banner includes a traffic light indicating the patient's Enrollment status, Gap in care alerts and if there is Other health insurance (OHI) (secondary insurance).

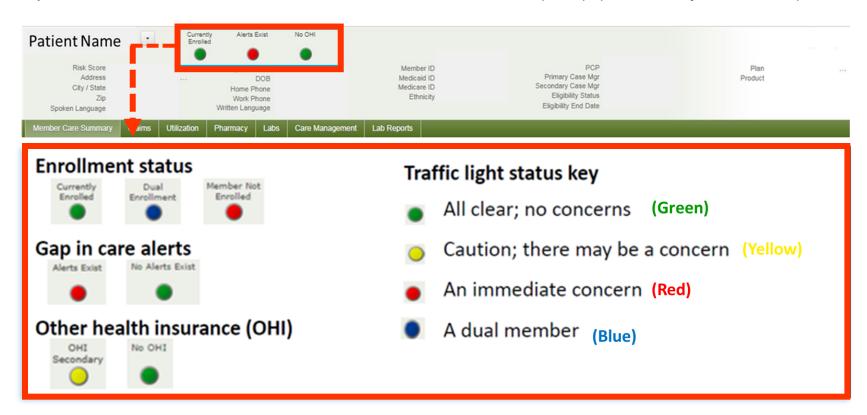

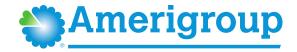

#### Locate care gap alerts within the Active Alerts section

Each Clinical
Rules Engine
(CRE)
describes a gap
in the patient's
care based on
claims data.

Hover over the CRE line item for a description.

To provide feedback, select the CRE line item.

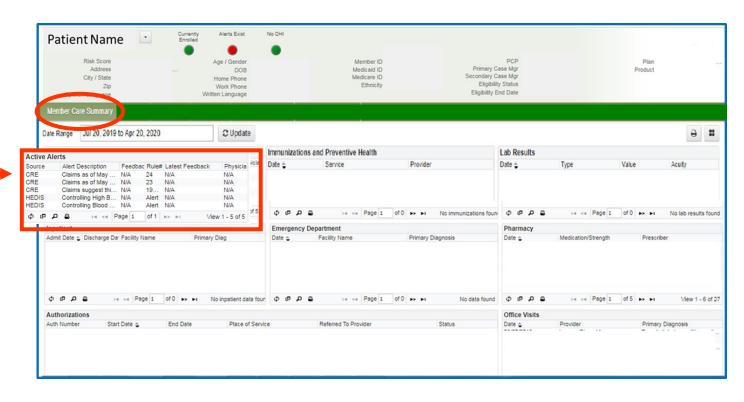

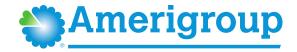

#### Care gap alert feedback

Choose the most appropriate feedback option from the menu.

#### Please note:

The feedback entry is only available for medical providers.

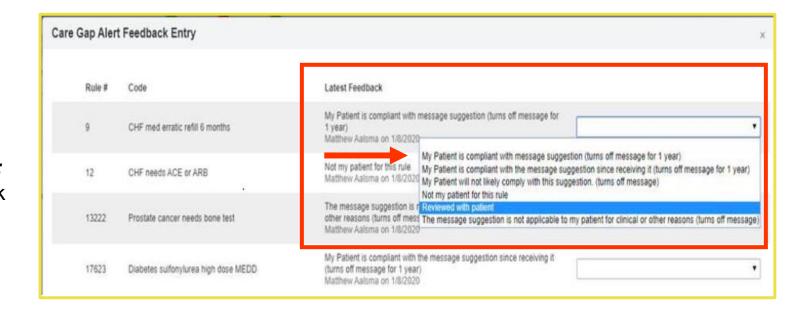

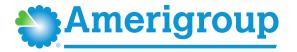

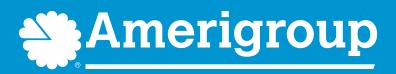

\* Availity, LLC is an independent company providing administrative support services on behalf of Amerigroup.